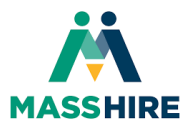

## **How to Change Your State Login Password for AppStream**

John Hampe – Metro North Career Centers 9/26/2022

This tutorial will guide you through the process of changing your AppStream State login password through both the 90-day password policy reset process and through staff impromptu password changes. A corresponding video tutorial to this job aid can be found at the YouTube link below.

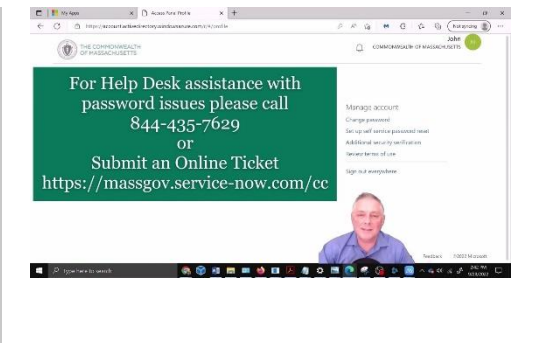

How to Change your Password for [AppStream](https://www.youtube.com/watch?v=vM3dHspJZXI) www.youtube.com

1. In this instance the 90-day password reset policy will initiate upon sign-in, please login to your State AppStream account [https://myapps.microsoft.com](https://myapps.microsoft.com/) As always, if you are already using a local Career Center 365 account on either of those browsers listed above, please use the other supported browser not in use, for this State process. Both local and State 365 accounts should ideally be in separate browser environments.

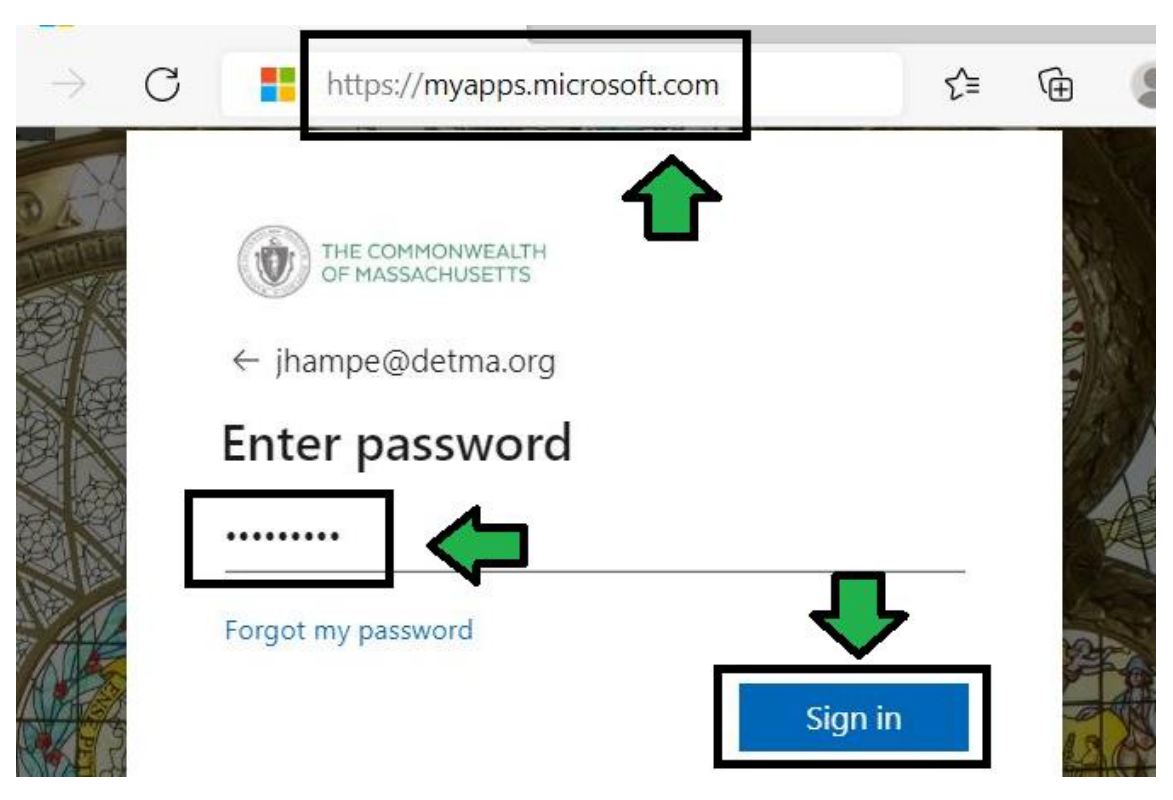

2. After 90 days you will receive a notification to "Update your Password". Please enter in your current password and then your new password meeting complexity requirements of 8 characters, upper case, lower case, number, and a character. Also make sure the password is uniquely different from the last one, as history requirements will notify you if it is too similar to the last. Click "Sign in" when ready.

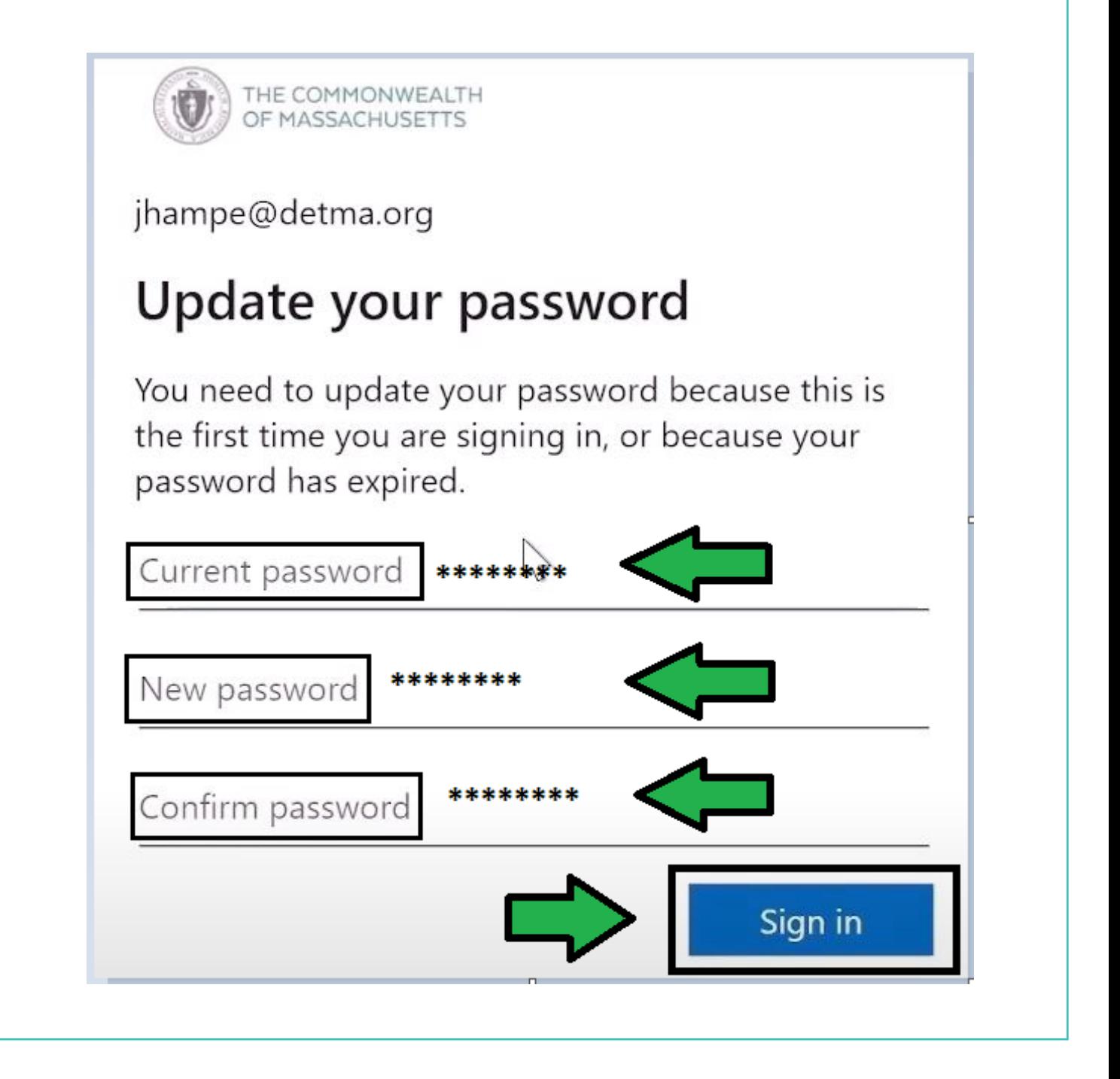

3. To change your password outside the 90-day password policy change prompt, on the Apps screen navigate to the top of the screen and click "My Apps" then choose "My Account" from the menu.

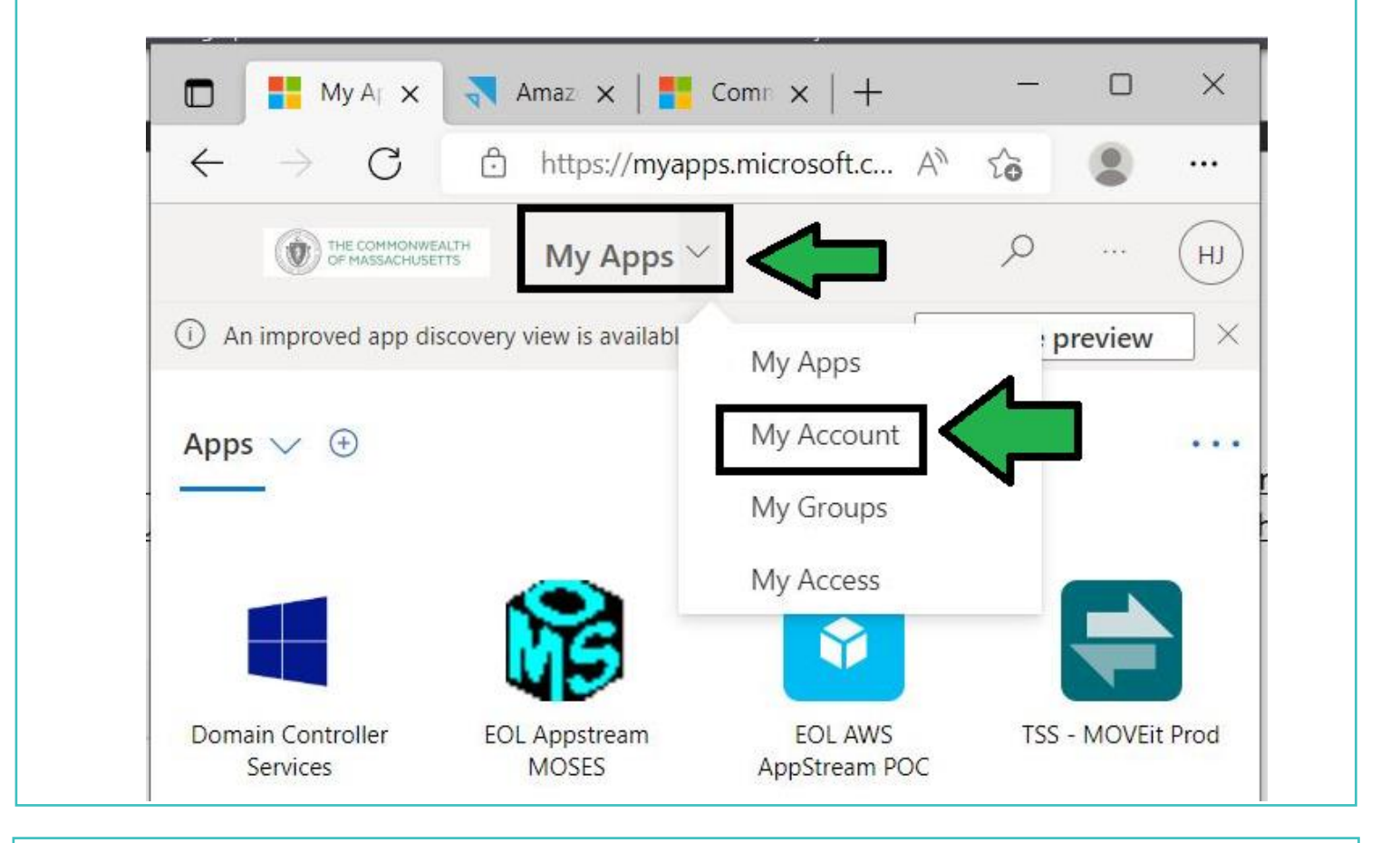

4. On the following screen, scroll down until you find "Password" and then click "Change Password".

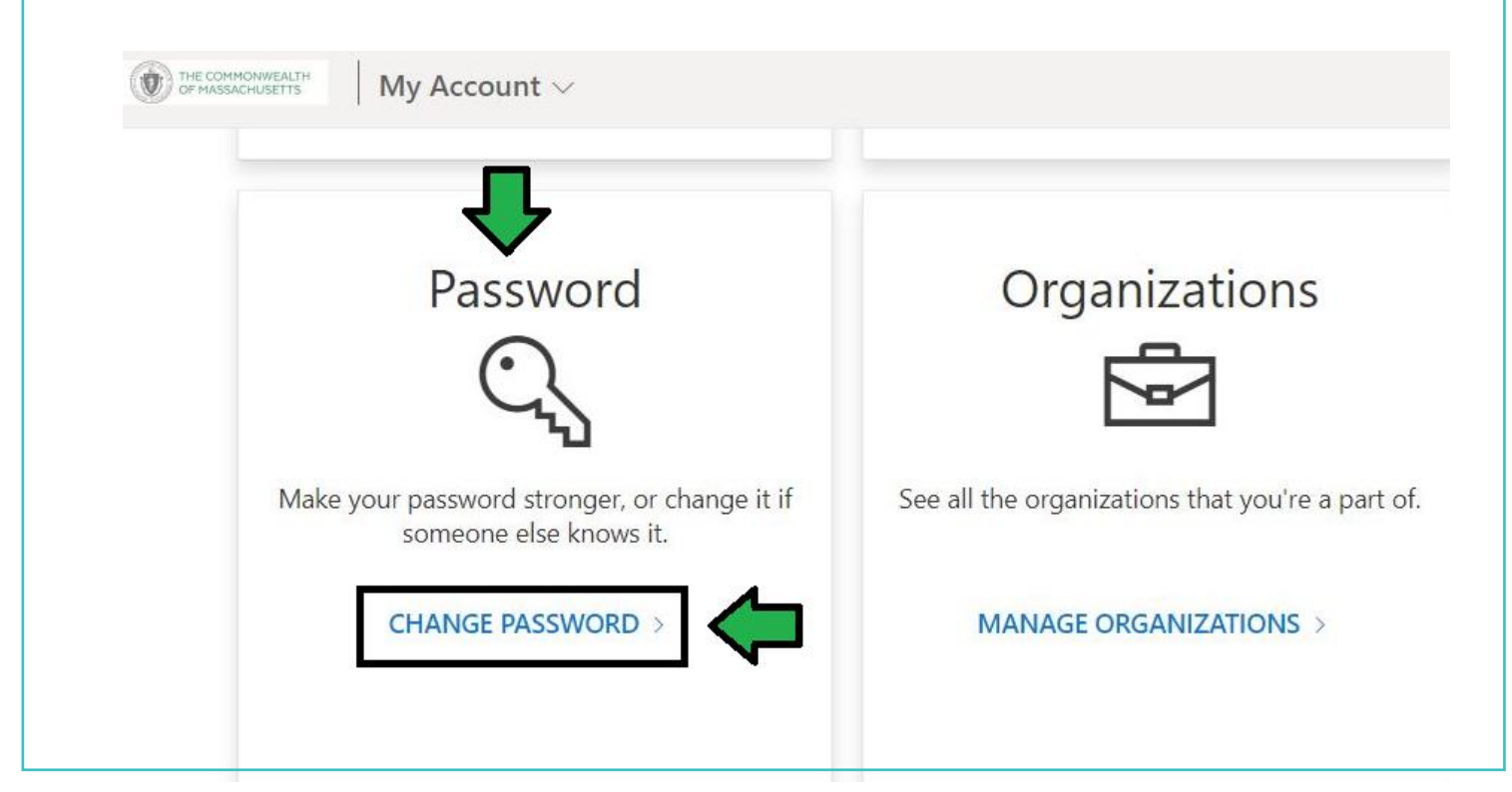

5. Please enter in your current password and then your new password meeting complexity requirements of 8 characters, upper case, lower case, number, and a character. Also make sure the password is uniquely different from the last one, as history requirements will notify you if it is too similar to the last. Click "Submit" when ready.

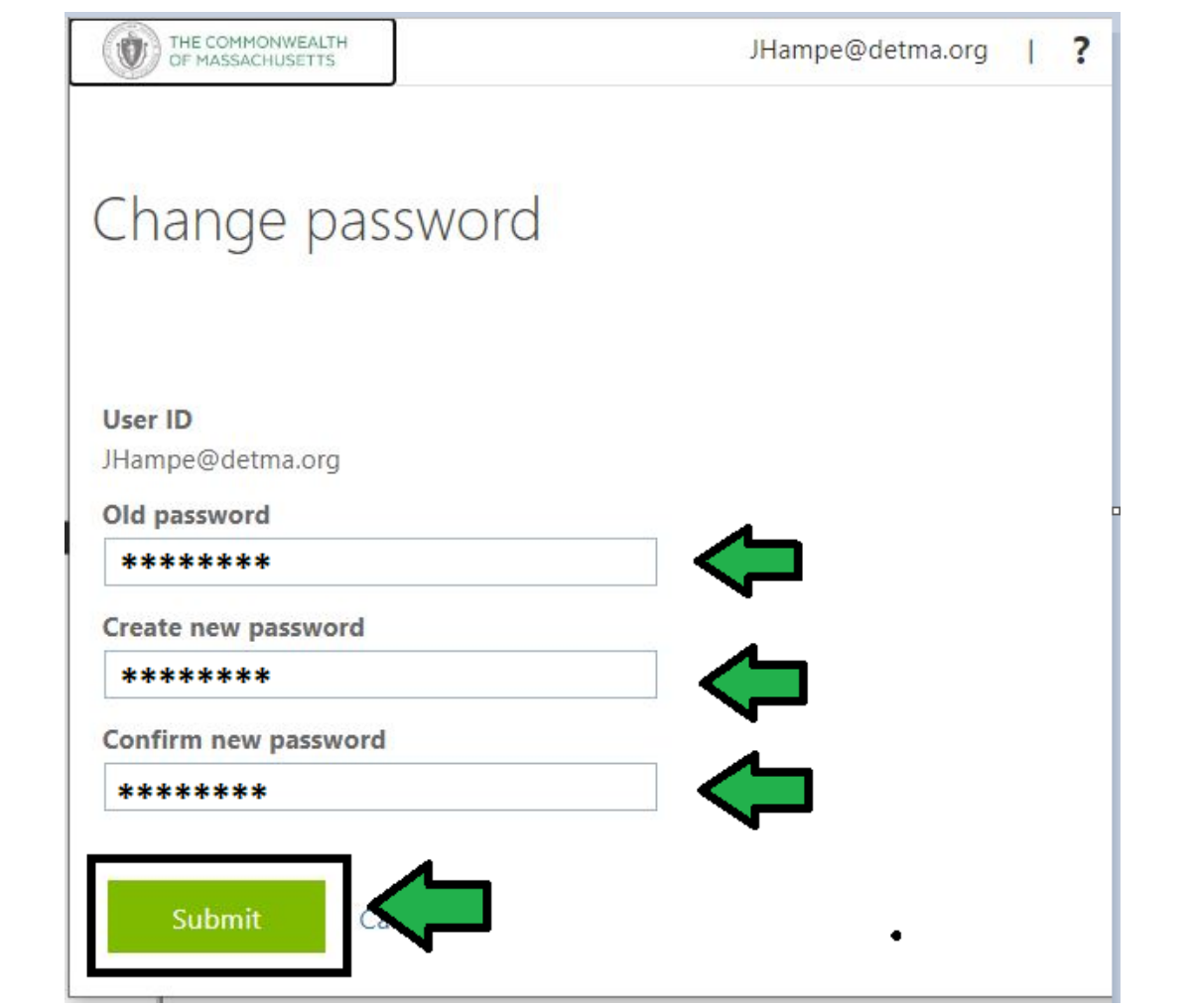

6. Congratulations, we have reviewed the following: changing your password at the 90 day password change prompting and impromptu password changes outside the 90 day policy.